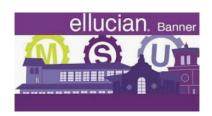

## Ellucian On-Demand Training Guide

## **How to Access Ellucian's On-Demand Training**

An Ellucian Customer Center account is required to access On-Demand Training. The Customer Center provides a gateway to many Ellucian resources, including our Community forums and our Support Center. If you already have an account, you can access the training today by following the steps below.

If you do NOT have a Customer Center account, please sign up using the registration link. Your access to the On-Demand Training will available within 1-2 business days after you have activated your new account.

Ellucian Customer Center registration link: https://clientapps.ellucian.com/SignUp

To access Ellucian's On-Demand Training, please follow these steps:

 Log in to the Ellucian Customer Center at: https://ellucian.okta.com

If you have problems logging in, or if you need a password reset, please contact <a href="mailto:csenablement@ellucian.com">csenablement@ellucian.com</a>

- 2. Under the **RESOURCES** menu, choose **Knowledge > On-Demand Training**. This will automatically log you in to the Training site.
- 3. Visit the **About > Help** page in the Training site to find tips on how to navigate and use the library.

If you have technical problems while viewing your on-demand training, please send an email to elearningsupport@ellucian.com.